## **Medal Of Honor Warfighter Bug Fixer Free Download**

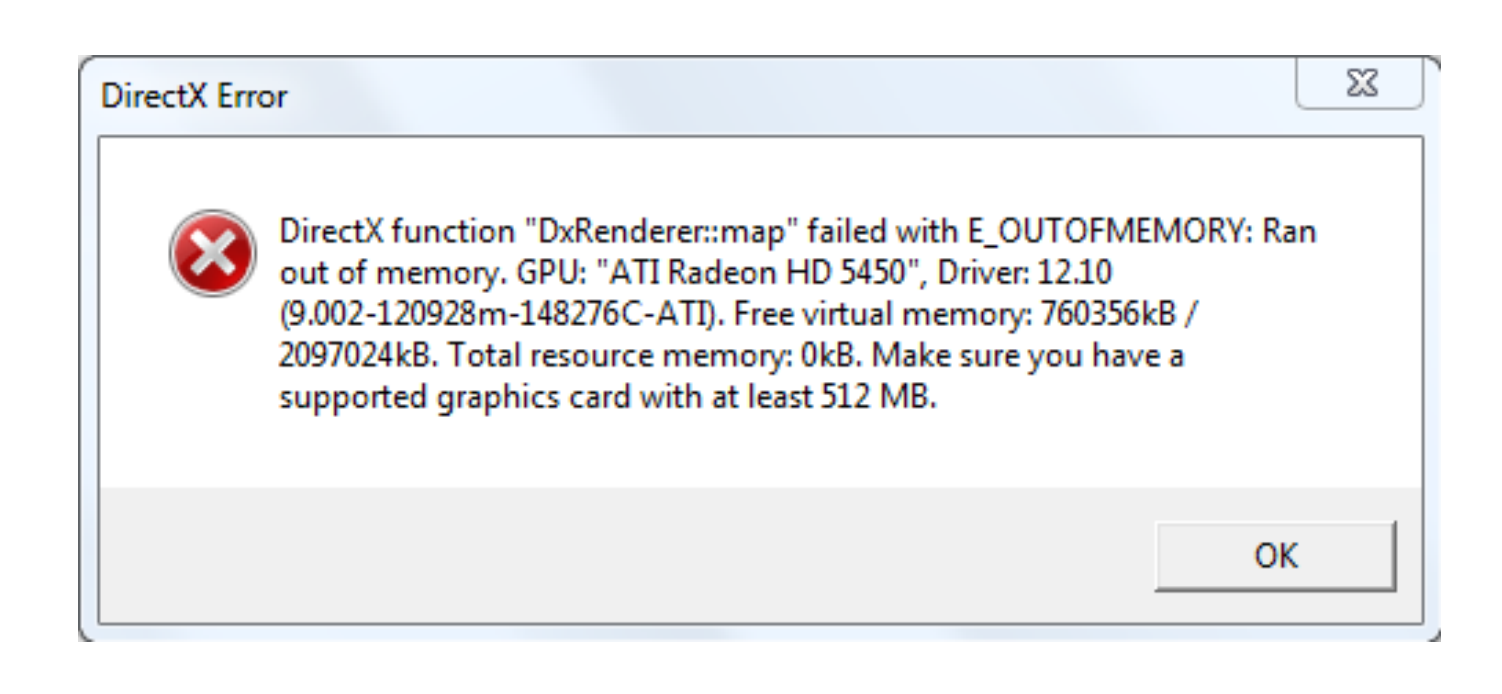

**DOWNLOAD:** <https://tinurli.com/2inon5>

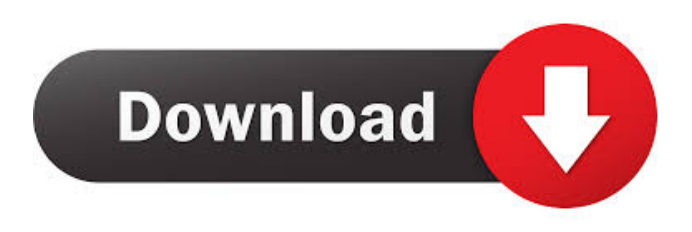

 \Steam\Apps\workshop\SteamApps\{GUID}\protobuf-2.5.0\lang. You'll see a lot of code in there that will look confusing. I suggest backing up the whole thing first by clicking "Backup Key" and then "Restore Key". This will save the "Protobuf" folder and any updates made to it. Once that's done, we'll remove the existing "Protobuf" folder that Valve have made for us and make a new "Protobuf" folder with all the latest code. Make sure to "delete" any old versions of Protobuf from here. In order to do this, right click on "Protobuf", select "Delete" and confirm the operation. Now we have to figure out what files we need. It's really quite simple. Protobuf is the library Valve use to transfer the "Protocol Buffers" which is the same way that Steam communicates with the Steamworks Network. We need a "protobuf-lite", a "protobuf-c" and a "protobuf-csharp". I'm not going to detail the code in them as it's not important here but you can find the code on Github. Once we have our "protobuf-lite", "protobuf-c" and "protobuf-csharp" all installed we can start making changes. We first need to remove the existing Protobuf folders. This is done by right clicking "Protobuf" and selecting "Delete" from the menu. Navigate to your "Steam" folder and open the "Play" folder. Within this you should have a subfolder called "steamapps". Within this, you'll see a lot of folders. We want to focus on "steamapps\common\paradox expansion\bin\Release". Within this folder there should be a "Protobuf" folder

with all the files we need. Remove this folder and move all the files from it to your "Protobuf" folder you just created earlier. Once this is done, change the permissions on "Protobuf� 82157476af

> [Tekken 4 Game Free Download Utorrent](http://micsureac.yolasite.com/resources/Tekken-4-Game-Free-Download-Utorrent.pdf) [modem booster 8 full version preactivated.exe cracked-tl](http://harpdarblans.yolasite.com/resources/modem-booster-8-full-version-preactivatedexe-crackedtl.pdf) [Printshop Mail 6 1 Full Version.rar](http://mahrenas.yolasite.com/resources/Printshop-Mail-6-1-Full-Versionrar.pdf)